## **ФГОУ впо КУБАНСКИЙ ГОСУДАРСТВЕННЫЙ АГРАРНЫЙ УНИВЕРСИТЕТ**

**Кафедра экономической кибернетики**

# **ПРОГРАММА**

## **УЧЕБНОЙ ПРАКТИКИ**

**по дисциплине «Информатика»**

**Специальность 080502.65 «Экономика и управление на предприятии АПК»**

**Краснодар, 2009г.**

**Программу подготовили: проф. А.Г.Бурда, ст.преп. Н.М.Гудимова, ст.преп. А.Ю.Ильин Ответственный за выпуск - ст.преп. А.Ю.Ильин**

**Программа рассмотрена на заседании кафедры экономической кибернетики протокол № 4 от « 22 » декабря 2008г. и утверждена методической комиссией экономического факультета протокол № 5 от « 01 » января 2009г.**

**Рецензент к.э.н. доцент кафедры системного анализа и обработки информации И.М. Яхонтова**

## **Содержание**

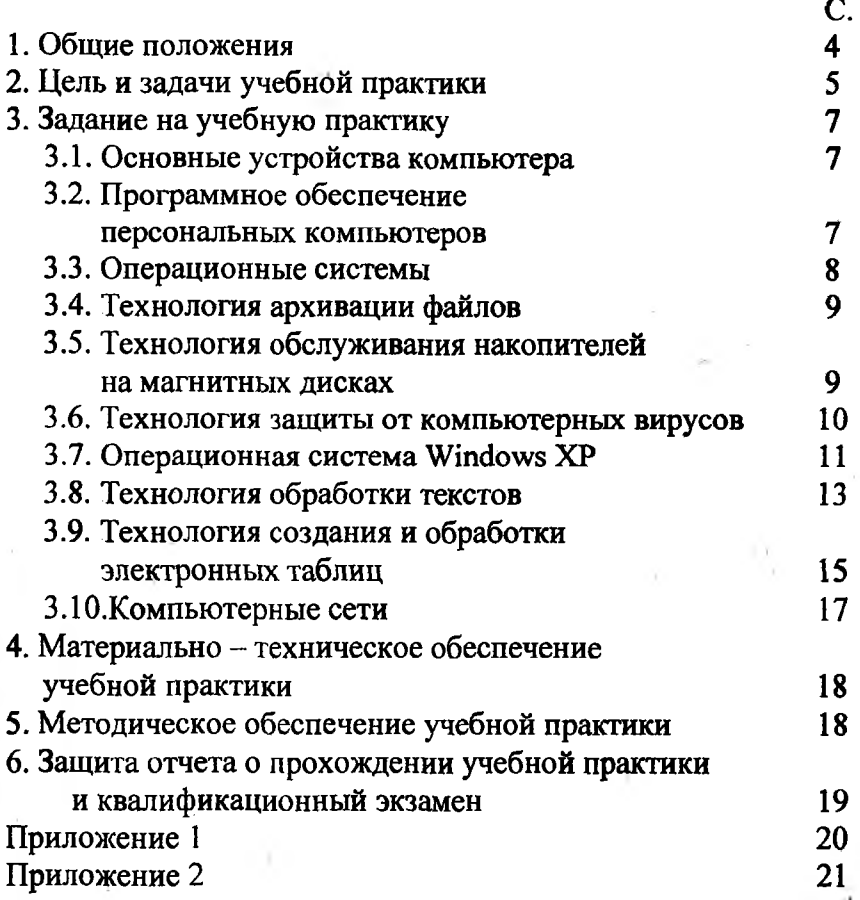

STATISTICS IN THE STATISTICS IN THE STATISTICS

中心

#### **1. Общие положения**

Учебная практика является завершением учебного процесса по курсу «Информатика» проводится в КГАУ в учебных классах кафедры экономической кибернетики, на базе учебного информационно-вычислительного компьютерного центра КГАУ. Занятия проводятся на индивидуальных рабочих местах, оборудованных комплектными персональными ЭВМ (процессор Pentium, монитор, клавиатура, манипулятор мышь, принтер). Учебная практика предусматривает работу студента на персональном компьютере в количестве 72 часов во 2 семестре.

Студенты проходят учебную практику в индивидуальном порядке. Каждый студент должен выполнить предусмотренный программой учебной практики заданный объем работ и представить отчет - 20 страниц печатного текста с выполнением индивидуальных заданий.

Итогом учебной практики является сдача квалификационного экзамена и присвоение квалификации «Оператор персонального компьютера». Студентам, выполнившим программу учебной практики и успешно сдавшим квалификационный экзамен, выдаются удостоверения «Оператора персонального компьютера».

Общее организационное и методическое руководство учебной практикой осуществляется кафедрой экономической кибернетики и деканатом экономического факультета Кубанского Государственного аграрного университета. Кафедра обеспечивает студентов программой учебной практики, методическими материалами, проводит инструктаж по прохождению учебной практики.

#### **2. Цель и задачи учебной практики**

Цель прохождения учебной практики - закрепление и углубление теоретических знаний, и их практическое применение. Выравнивание навыков работы на персональном компьютере, закрепление и расширение навыков использования возможностей пакетов прикладных программ, ориентированных на обеспечение решения управленческих задач на предприятии отрасли.

Работа с программными продуктами, решающими отдельные задачи, информационно-поисковыми системами, библиотечными комплексами и др.; работа с многофункциональными комплексами для управления предприятием.

Задачи прохождения учебной практики: В соответствии с поставленной целью в процессе прохождения учебной практики студенты должны решить следующие задачи:

- Освоить работу с сервисными программными средствами, программами работы с архивами, антивирусными программами;
- Освоить технологию операторской работы в среде MS Windows ХР;
- Освоить технологию практической работы с текстовым' процессором Microsoft Word в среде Windows ХР;
- Освоить технологию практической работы с табличным процессором Microsoft Excel в среде Windows ХР;
- Овладеть навыками практической работы в глобальной сети Internet;

5

- Освоить последовательностью управления вычислительным процессом специальных программ разработанных на кафедре и приобретённых в фирмах занимающихся реализацией программных продуктов;
- Уметь применять рациональные приёмы работы и способы организации труда и рабочего места;
- Использовать приёмы экономного расходования электроэнергии и расходных материалов, бережного обращения с оборудованием;
- Подготовиться к сдаче экзамена по присвоению квалификации "Оператор персонального компьютера".

6

## **3. Задание на учебную практику**

### **3.1. Основные устройства компьютера**

<span id="page-6-0"></span>**Дать описание на 2-3 страницах следующих понятий.**

Структурная схема компьютера. Основные устройства компьютера и принципы их взаимодействия в процессе обработки информации.

Микропроцессор. Генератор тактовых импульсов. Системная шина. Адаптеры (контроллеры). Основная память. Материнская плата. Внешняя память. Внешние устройства.

Основные характеристики накопителей информации на дисках (накопители на гибких магнитных дисках, накопители на жестких магнитных дисках, накопители на оптических дисках). Логическая структура дисков (дорожка, сектор, кла- $\text{crep}$ ).  $\blacksquare$ 

Кэш-память. Память CMOS.

Принтеры (матричные, струйные, лазерные). Принцип работы и основные характеристики указанных принтеров.

Классификация современных компьютеров.

## **3.2. Программное обеспечение персональных компьютеров**

#### **Дать описание на 2-3 страницах следующих понятий.**

Понятие программы, программного обеспечения (ПО). Классификация программного обеспечения: системное

ПО, прикладное ПО, инструментальное ПО.

Системное программное обеспечение: назначение системного ПО, состав системного ПО: базовое программное обеспечение (операционные системы; программы-оболочки; операционные оболочки); сервисное программное обеспечение (утилиты) (программы контроля и диагностики работоспособности компьютера; программы обслуживания дисков; программы восстановления стертых файлов и каталогов;

программы создания страховых копий дисков; программы архивирования файлов; антивирусные программы).

Прикладное ПО: назначение прикладного ПО, понятие приложения, пакета прикладных программ (ППП). Классификация прикладного программного обеспечения: ППП общего назначения, проблемно-ориентированные ППП.

ППП общего назначения: текстовые процессоры, табличные процессоры, программы для создания презентаций, системы управления базами данных, коммуникационные программы, интегрированные среды.

Проблемно-ориентированные ППП. Назначение проблемно- ориентированных пакетов прикладных программ, автоматизированное рабочее место, как технология использования проблемно-ориентированных ППП.

Инструментальное ПО: назначение инструментального ПО, классификация инструментальных программных средств. Системы программирования. Инструментальная среда пользователя.

## **3.3. Операционные системы**

## **Дать описание на 3-5 страницах следующих понятий.**

**3.3.1. Общая характеристика операционных систем.** Назначение и функции операционной системы (ОС). Классификация операционных систем: однозадачные и многозадачные; однопользовательские и многопользовательские; несетевые и сетевые. Обзор современных ОС для ПК.

**3.3.2. Какая операционная система установлена на вашем компьютере, её возможности.**

#### **3.4. Технология архивации файлов**

#### 3.4.1. Дать описание на 1-2 страницах следующих понятий.

Архивация файлов: сжатие информации, архивный файл, архивация или упаковка файлов, разархивация или расйаковка файлов, самораспаковывающийся архивный файл, многотомный архивный файл. Программы-архиваторы, характеристика основных видов программ-архиваторов: NetZip, Win-Zip, WinArj, WinRar.

3.4.2. Выполнить при помощи программ-архиваторов указанные преподавателем действия по работе с архивами: копирование и перемещение файлов в архив; просмотр содержимого архива; извлечение файлов из архива; удаление файлов из архива

### 3.5. Технология обслуживания накопителей на магнитных дисках

3.5.1. Описать принципы удаления файлов и каталогов, обосновать возможность восстановления удаленных файлов и каталогов. Изучить принципы работы программ восстановления удаленных файлов и каталогов. Восстановить указанные преподавателем файлы и каталоги с использованием программ ,

#### Undelete и UnErase.

3.5.2. Описать причины возникновения логических ошибок диска, дать их характеристику: ошибки в загрузочной записи, ошибки в таблице разделов жесткого диска, ошибки в таблице размещения файлов, ошибки в структуре каталогов, потерянные кластеры, кластеры, принадлежащие сразу нескольким файлам. Охарактеризовать последствия, к которым приводят логические ошибки. Охарактеризовать физические дефекты диска, пояснить причины возникновения физических дефектов и описать последствия, к которым приводят физические дефекты. Изучить принципы работы программ устранения логических ошибок и физических дефектов диска. Провести устранение логических ошибок и физических дефектов жестких и гибких дисков при помощи программ Scandisk и Disk Doctor.

#### 3.6. Технология защиты от компьютерных вирусов

3.6.1. Описать понятия: компьютерного вируса, зараженного диска, зараженного файла, испорченного файла. Охарактеризовать компьютерные вирусы: по среде обитания, - по способу заражения среды обитания, по деструктивным возможностям, по особенностям алгоритма. Описать основные проявления компьютерных вирусов.

3.6.2. Описать понятие антивирусной программы. Провести классификацию антивирусных программ: программы-детекторы, программы-доктора, программыревизоры, программы-фильтры, программы-вакцины. Охарактеризовать антивирусные программы Aids test, Doctor Web, Antiviral ToolkitPro (AVP). Выполнить указанные преподавателем действия по защите от компьютерных вирусов, их обнаружению и обезвреживанию. Сформулировать основные правила по защите от компьютерных вирусов.

#### **3.7. Операционная система Windows ХР**

## **3.7.1. Описать на 1-2 страницах.**

Обзор Windows. Назначение и характеристика операционной системы Windows ХР; преимущества Windows ХР перед1 предыдущими версиями Windows; обзор основных возможностей Windows ХР.

Файловая система Windows ХР. Длинные имена файлов. Возможность обмена данными между различными приложениями Windows: обмен данными через буфер обмена (clipboard); технология динамического обмена данными DDE; технология связывания и внедрения объектов OLE.

### **3.7.2. Изучить основы графического интерфейса Windows ХР.**

Концепция рабочего стола: объекты рабочего стола (поверхность стола, панели задач, кнопка "Пуск", ярлыки), назначение правой кнопки мыши.

Понятие "папка", его отличие от понятия "каталог" в MS DOS. Иерархия папок в Windows ХР.

Основные типы окон в Windows ХР: окна приложений, окна документов, окна диалога. Элементы управления окнами: заголовок окна, кнопки закрытия, свертывания, развертывания окна, системного меню; строка меню; панель инструментов; способы прокрутки информации в окне; изменение размеров окна и его положения на рабочем столе.

Типы полей диалога, элементы полей диалога; работа с окнами диалога, получение справки в окнах диалога.

Запуск приложений и открытия файлов: при помощи кнопки "Пуск" и выбора пунктов в открывающихся меню; из пункта "Выполнить" главного меню; раскрытием свернутого окна из панели задач; открытием ярлыка на рабочем столе; запуском приложения или открытием файла из папки "Мой компьютер"; запуском приложения или открытием файла из "Проводника".

11

Переключение между окнами приложений.

Работа с папкой "Мой компьютер": запуск папки; структура окна папки; меню папки; типы объектов, отображаемые в окне папки; изменение параметров структуры, режимов работы и отображения информации при помощи меню "Вид"; контекстные меню для объектов разных типов; открытие папок; упорядочение информации в окне; отображение полного или неполного содержимого папок; выделение папок и файлов; запуск приложений и открытие файлов; создание и переименование файловых папок и файлов; копирование, перемещение и удаление файловых папок и файлов; отмена выполненных действий.

Приложение "Проводник": запуск проводника; структура окон проводника; меню проводника; типы объектов, отображаемые в окнах проводника; изменение при помощи меню "Вид"; структура окна дерева каталогов; раскрытие и скрытие структуры дерева каталогов; изменение положения линии разделения окон; контекстные меню для объектов разных типов; варианты упорядочения информации в окне; отображение полного или неполного содержимого папок; открытие папок; выделение папок и файлов; запуск приложений и открытие файлов; создание и переименование файловых папок и файлов; копирование, перемещение и удаление файловых папок и файлов; отмена выполненных действий.

Поиск папок и файлов: способы запуска поиска (команда "Поиск" главного, меню и меню проводника; контекстное меню кнопки "Пуск"; контекстные меню объектов папки "Мой компьютер" и проводника); работа в режиме поиска.

Способы создания ярлыков приложений, документов, папок, устройств, размещение ярлыков на рабочем столе, удаление ярлыков. Организация меню, добавление и удаление из меню пунктов, приложений и документов.

Настройка панели задач. Настройка панели управления. Изменение параметров настройки рабочего стола.

Характеристика стандартных программ Windows ХР.

#### **3.8. Технология обработки текстов**

3.8.1. Описать классификацию программ обработки текстов: встроенные редакторы текстов; редакторы систем программирования (редакторы текстов программ); текстовые процессоры (общего назначения; для создания научных документов; издательские системы, сближение возможностей текстовых процессоров и издательских систем). Охарактеризовать основные объекты, используемые при работе с текстовыми процессорами: окно, документ, строка, слово, символ, фрагмент, абзац, таблица, кадр, формат, стиль, шаблон, список, страница, шрифт, структура документа, раздел, заголовок, колонтитулы. Определить наборы операций, которые можно выполнить над этими объектами.

3.8.2. Выполнить запуск текстового процессора Word 2003. Создать новый документ, ввести в него текст, указанный преподавателем. Выполнить заданные перемещения по тексту. Сохранить документ. Открыть в новом окне документ из файла, указанного преподавателем. Выполнить заданные действия над окнами: изменить размеры и расположение окон, выполнить разделение окон и перемещение между окнами, открытие и закрытие окон.

3.8.3. Выполнить указанную настройку текстового процессора: рабочего поля, линеек, панелей инструментов, режимов работы Word.

3.8.4. Изучить особенности проверки правописания в текстовых файлах. Выполнить проверку орфографии в открытом документе.

3.8.5. Изучить основные понятия форматирования документов, элементы форматов документа Word (символов: шрифт, размер, интервал, положение; абзаца: оформление абзаца, список, кадр, табуляция, обрамление, заливка, шрифт; списков, заголовков). Выполнить заданное форматирование символов и абзацев, настройку шрифтов, обрамление и заливку текста, копирование форматов.

3.8.6. Выделить указанные фрагменты текста. Выполнить заданные действия по форматированию, копированию, перемещению и удалению фрагментов, в соответствие с заданием произвести поиск и замену текста.

3.8.7. Изучить основы работы со списками (Типы списков: маркированный список (бюллетень), нумерованный список, иерархический список). Вставить в документ заданные списки, выполнить указанные преподавателем действия по форматированию списков.

3.8.8. Расположить текст в несколько колонок. Изменить ширину и количество колонок, создать для колонок указанный общий заголовок.

3.8.9. Выполнить заданные преподавателем действия по формированию структуры документа.

3.8.10. Вставить в документ таблицу, данную преподавателем, выполнить указанные действия по изменению структуры таблицы и ее форматированию, провести в таблице заданные вычисления. Окончательно форматировать таблицу с использованием функции автоформата.

3.8.11. Выполнить задание по вставке в текст кадров, рисунков и других объектов, по изменению форматирования кадров и объектов.

3.8.12. Провести предварительный просмотр документа, выполнить операции по установке параметров страницы, установке параметров принтера, распечатать документ.

Примечание: *Все документы, разработанные в текстовом процессоре Word, должны быть сохранены в файлах на диске и распечатаны.*

## 3.9. Технология создания и обработки электронных таблиц

3.9.1. Изучить назначение табличных процессоров, основные понятия, используемые при работе с табличным процессором: электронная таблица, строки, столбцы, клетки, диапазоны, их адреса; активная клетка; рабочая книга, лист рабочей книги; типы данных, хранимых в клетках таблицы; пересчет таблицы; графическое представление данных; режимы работы табличного процессора.

3.9.2. Разработать таблицу для решения задачи, указанной преподавателем. В процессе разработки таблицы использовать следующие возможности Excel: выделение клетки, ввод информации в клетку, редактирование информации в клетки, автоматическое заполнение рядов; форматирование таблицы (выбор объекта форматирования, форматирование числовых данных, форматирование текстовых данных, изменение ширины столбца и высоты строки, объединение ячеек, обрамление и заполнение элементов таблицы).

3.9.3. Изучить следующие вопросы, необходимы для ввода формул в таблицу: Абсолютные и относительные адреса, имена диапазонов, копирование и перемещение формул; стили адресации (ссылок), типы адресации (относительная, абсолютная, смешанная адресации); присвоение имен клеткам и диапазонам, автоматическое присвоение имен, вставка имен в формулы. Ввести в таблицу расчетные формулы. При этом воспользоваться следующими возможностями Excel: Копирование формул, перемещение формул, автоматическое изменение ссылок при копировании и перемещении формул, модификация и отмена автоматического изменения ссылок с использованием различных типов адресации и имен.

3.9.4. Изучить следующие понятия, необходимые для построения диаграмм: виды диаграмм, используемые в электронных таблицах; основные элементы диаграммы, элементы

оформления; внедренные диаграммы, диаграммные листы; этапы построения диаграммы, добавление в таблицу рисунков и текстовых полей. В соответствие с заданием построить диаграммы для графического представления табличных данных. При построении диаграмм использовать следующие возможности Excel: описание переменных, выбор типа и формата диаграммы, определение параметров диаграммы, добавление элементов оформления диаграммы; автоматическое построение диаграммы в соответствии с проведенным описанием; редактирование диаграммы, форматирование диаграммы, добавить в таблицу указанные преподавателем рисунки и текстовые поля.

3.9.5. Изучить следующие вопросы: списки (создание - списков, представление списков в виде базы данных, ведение списка с помощью формы данных, сортировка данных списка, использование фильтров для вывода на экран необходимого подмножества данных из списка); создание структуры таблицы (скрытие и закрытие уровней иерархии структуры, вычисление промежуточных и общих итогов для выбранных столбцов списка, задание критериев для формирования итогов); преобразование списка с итогами в отчет; создание диаграмм на основе списка с итогами; работа с таблицей как с базой данных; действия над листами рабочей книги; многооконный режим работы; работа с группой листов (Связывание листов, трехмерные связи, консолидация рабочих листов.); Создание сводных таблиц, настройка сводных таблиц. В соответствие с заданием преподавателя построить электронную таблицу, разработать формы для ввода и поиска информации, списки, фильтры, выполнить действия над листами рабочей книги, построить сводную таблицу.

3.9.6. Изучить функции Excel. Особое внимание при этом следует уделить статистическим и финансовым функциям. В соответствие с заданием разработать таблицы, содержащие указанные типы функций, построить необходимые диаграммы.

3.9.7. Изучить следующие вопросы: дополнительные возможности табличных процессоров (шаблоны, расчеты, подбор параметра, поиск решений с использованием методов оптимизации). По заданию преподавателя разработать соответствующие таблицы.

Примечание: *Все таблицы, разработанные в табличном процессоре Excel, должны быть сохранены в файлах на диске и распечатаны.*

#### **3.10. Компьютерные сети**

3.10.1. Изучить назначение и классификацию компьютерных сетей (распределенная обработка данных, многомашинный комплекс и компьютерная сеть, обобщенная структура компьютерной сети, классификация компьютерных сетей); физическая передающая среда и коммуникационная сеть; характеристика режимов передачи данных, синхронизация данных; аппаратные средства передачи данных; характеристики коммуникационной среды; звенья данных; архитектура компьютерных сетей; протоколы компьютерной сети.

3.10.2. Изучить назначение локальных вычислительных сетей (ЛВС). Функциональные группы устройств в сети. Управление взаимодействием устройств в сети. Типовые типологии и методы доступа ЛВС.

3.10.3. Изучить назначение глобальной сети NTERNET.' Структура INTERNET. Система адресации в INTERNET. Способы организации передачи информации (электронная почта, WWW, телеконференции, протокол FTP, взаимодействие с другим компьютером Telnet).

3.10.4. Изучить сетевые возможности Windows ХР.

### **4. Материально - техническое обеспечение учебной практики**

- Задание на учебную практику;
- IBM-совместимые персональные компьютеры, объединенные в локальную сеть;
- Программное обеспечение ПК:
	- Операционная система Windows ХР;
	- Текстовый процессор Word 2003 для Windows ХР;
	- Табличный процессор Excel 2003 для Windows ХР;
	- Антивирусные программные средства;
	- Программы-архиваторы.

#### **5. Методическое обеспечение учебной практики**

- **1. Информатика: Учебник/**под ред. Проф. Н.В, Макаровой. -М.: Финансы и статистика, 2006.
- 2. **Информатика: Практикум** по технологии работы на компьютере/ Под ред. Н.В. Макаровой. -М.: Финансы и статистика, 2006.
- 3. **Информатика** для **юристов и экономистов/** Симонович С.В. и др. - СПб.: Питер, 2007.
- 4. Фигурнов В.Э. IBM PC для пользователя. Издание восьмое, переработанное и дополненное. -М.: Финансы и Статистика: 2006.
- 5. **Экономическая информатика/** П.В.Конюховский и Д.Н.Колесова - СПб.: Питер, 2006.
- 6. **Конспекты лекций** и тетради для лабораторнопрактических работ по курсу "Информатика".

## **6. Защита отчёта о прохождении учебной практики и квалификационный экзамен**

Отчет о **прохождении учебной практики** подготавливается в текстовбм процессоре Word 2003. В отчете должны найти отражения все темы, изученные в процессе прохождения учебной практики. По каждой из тем должны быть включены следующие положения:

- Краткое изложение теоретических вопросов;
- Формулировка практического задания; .
- Краткое изложение хода выполнения практического задания;
- Описание результатов выполнения практическрго задания.
- Необходимые материалы (таблицы, графики и т.д.) должны быть внедрены в подготовленный практикантом файл отчета.

**Примечание:** *практикант предоставляет дискету (диск) с исходными данными для выполнения заданий, файлы результатов выполнения заданий, файл отчета и соответствующие распечатки.*

Защита отчета предполагает демонстрацию на компьютере и необходимые пояснения практиканта о ходе выполнения заданий.

После завершения учебной практики и оформления отчёта студенты сдают квалификационный экзамен комиссий. Состав квалификационной комиссии определяется приказом ректора или распоряжением декана факультета прикладной информатики.

Выписка из государственного образовательного стандарта высшего профессионального образования (специальность 080502.65 - Экономика и управление на предприятии АПК).

#### **ЕН.Ф.02** *Информатика*

Понятие информации. Общая характеристика процессов сбора, передачи, обработки и накопления информации: технические и программные средства реализации информационных процессов; модели решения функциональных и вычислительных задач; алгоритмизация и программирование; языки программирования высокого уровня; базы данных; программное обеспечение и технологии программирования; локальные и глобальные сети ЭВМ.

Основы защиты информации и сведений, составляющих государственную тайну; методы защиты информации. Компьютерный практикум.

Приложение 2

Образен оформления титульного листа отчёта о практике

## **ФГОУ впо КУБАНСКИЙ Г ОСУДАРСТВЕННЫЙ АГРАРНЫЙ УНИВЕРСИТЕТ**

## **КАФЕДРА ЭКОНОМИЧЕСКОЙ КИБЕРНЕТИКИ**

## **ОТЧЕТ**

о прохождении учебной практики по информатике

> Выполнил: Студент ЭО - 11 Иванов С.Н.

Проверил: Ст. преподаватель Ильин А.Ю.

Краснодар, 2009г.

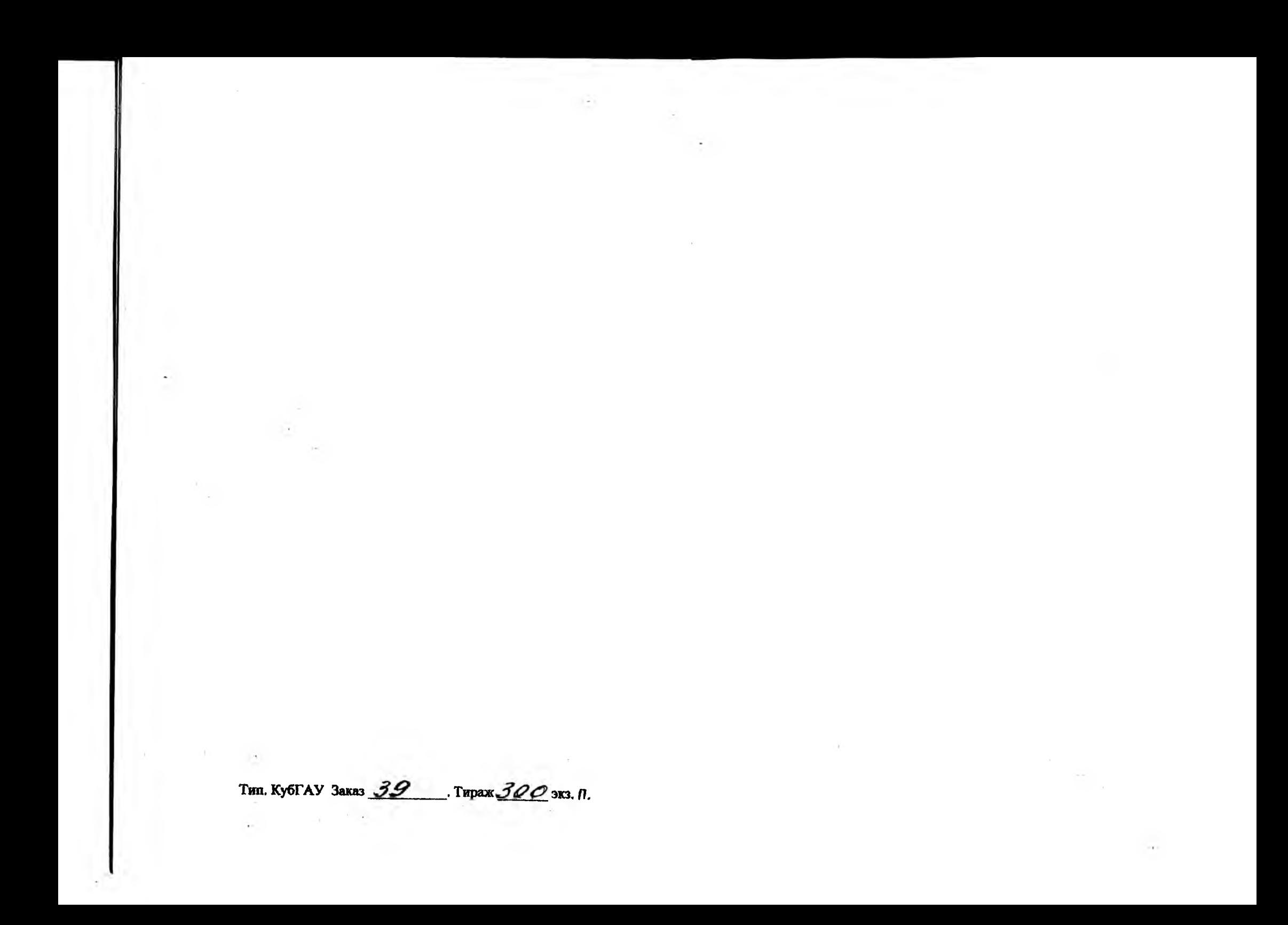